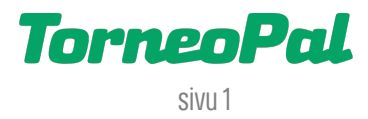

## **uusi palvelusivusto -OTTELUIDEN ASETTAMINEN-**

Joukkuekäyttäjä voi yksittäisten otteluiden sarjassa asettaa joukkueelleen sarjajärjestäjän antamissa rajoissa (ns. runkopelipäivät) otteluajankohtia ja paikkoja. Tämä tapahtuu Salibandyliiton uudella Palvelusivustolla osoitteessa: **palvelusivusto.salibandy.fi**

Oikeus otteluaikojen asettamiseen on seuran pääkäyttäjällä, hänen valtuuttamillaan seurakäyttäjillä ja joukkuekäyttäjillä. Ottelun tietoja voidaan asettaa myös vaillinaisina, eli jos ottelusta tiedetään vain päivämäärä, niin vain se tieto voidaan tallentaa ja palata myöhemmin tallentamaan loput tiedot.

- 1) Seuran tai joukkueen käyttäjä kirjautuu sisään Palvelusivustolle. Kirjautumisesta on julkaistu erillinen ohjevideo.
- 2) Valitse etusivulta tarkasteltava joukkue ja sen jälkeen päävalikosta "Ottelut".
- 3) Ruudulla näet joukkueen otteluohjelman per sarja. Valitse haluamasi ottelunumero ja klikkaa se auki.
- 4) Mikäli sarjajärjestäjä on antanut joukkueelle oikeuden muokata ottelun ajankohtaa ja paikkaa, avautuvalla ruudulla näkyy vaalean sininen "Muuta aika/paikka" nappi. Klikkaa editori auki napista.
- 5) Ensimmäisestä pudotusvalikosta voidaan asettaa pelipaikka niiden pelipaikkojen puitteissa jotka joukkueelle on ennalta asetettu.
- 6) Kalenteritoiminnolla voidaan asettaa ottelulle päivämäärä. Kalenterin vieressä näkyy sarjajärjestäjän asettamat runkopelipäivät. Kalenterissa on samat päivämäärät aktivoituna. Valitse ottelulle päivämäärä klikkaamalla kalenterista haluttua päivää.
- 7) Seuraavaksi valitaan ottelun alkamisaika. Klikkaa --:-- symbolia ja valitse alkamisaika. Ensin valitaan tunnit ja lopuksi minuutit.
- 8) Ruudulla voi tämän jälkeen näkyä punaisella pohjalla mahdollisia huomautuksia päällekkäisistä otteluajankohdista, myös vierasjoukkueen osalta. Mikäli kyseessä on selkeästi päällekkäisyys, tai muu virhe, ole yhteydessä sarjajärjestäjään asian selvittämiseksi.
- 9) Kun ottelulle on asetettu päivämäärä, kellon aika ja pelipaikka, klikkaa "Tallenna".
- 10) Toista kohdat 3-9 myös muille otteluille. Jo tallennettuihin ottelutietoihin voidaan palata editoimaan tai täydentämään sarjajärjestäjän asettamien takarajojen puitteissa.
- 11) Tarvitsetko apua otteluiden asettamiseen? Yhteys omaan sarjavastaavaan, kts. salibandy.fi > sarjat > ko. sarjan oma sivu.

 LISÄÄ OHJEITA OSOITTEESSA:  **salibandy.fi/torneopal**